**FSL Experiential** Learning Resources Les ressources d'apprentissage par l'expérience FLS

## Leçon A.2 – **Coder un robot SPIKE Prime de LEGO**

## **A.2-1 : Introduction au LEGO SPIKE**

- **A.** Pour construire un robot, il faut avoir une trousse de *LEGO SPIKE Principal* (LEGO Spike Prime), comme celle-ci : [LEGO® Education SPIKE™ Prime Set 45678 | LEGO® Education | Buy online at the Official LEGO®](https://www.lego.com/en-ca/product/lego-education-spike-prime-set-45678) [Shop CA.](https://www.lego.com/en-ca/product/lego-education-spike-prime-set-45678) Il faut aussi n'importe quel ordinateur/tablette avec une connexion à l'internet et une connexion Bluetooth ou un port USB.
- **B.** Les instructions visuelles sont aussi disponibles sur ce site web : [LEGO Education SPIKE construi](https://spike.legoeducation.com/prime/models/bltc58e302d70cf6530)re
- **C.** Quand votre robot est fini, rendez-vous au site d'accueil pour commencer votre premier code. Suivez la vidéo "Connecter et Coder LEGO SPIKE" pour voir les étapes à suivre afin de commencer à coder votre robot. (Il y a deux façons de télécharger les instructions sur le robot: brancher le câble USB ou par Bluetooth.)
	- **•** [Connecter et Coder LEGO SPIKE.mp4](https://drive.google.com/file/d/1O6NHlnxND8jipQKZS9MIV3Hau-S8lh8c/view)
	- **•** Les instructions visuelles sont aussi disponibles sur ce site web : [LEGO Education SPIKE - connecter ton robot à l'ordinateur](https://spike.legoeducation.com/prime/modal/connecting)
- **D.** Maintenant vous êtes prêts pour coder au site d'accueil: [LEGO Education SPIKE site d'accueil](https://spike.legoeducation.com/prime/lobby)

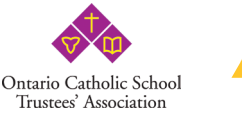

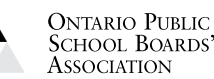

Leading Education's Adv